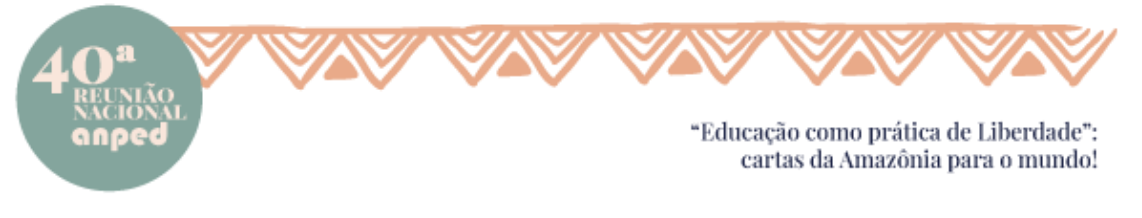

# **INSTRUÇÕES AOS PALESTRANTES**

# **INFORMAÇÕES GERAIS**

- Todas as atividades de palestras/conferências ao vivo ocorrerão utilizando a plataforma StreamYard.
- O link de acesso ao estúdio será encaminhado pelo coordenador da atividade.
- Acesse a sala com, no mínimo, vinte minutos de antecedência do horário inicial da atividade.
- Utilize apenas os navegadores Chrome, Firefox ou Safari e sempre a versão mais atualizada.
- Verifique a sua conexão com a internet: é necessária uma boa conexão para que a transmissão ocorra de forma satisfatória, mínimo de 10MB de velocidade. (O sucesso de uma transmissão depende, basicamente, de uma boa conexão). (Site para teste de velocidade: [https://www.speedtest.net/\)](https://www.speedtest.net/).
- É altamente recomendado o uso do Wi-fi ao invés da internet 4G dos smartphones.
- Ao verificar que a conexão está instável ou se ocorrer algum incidente como a falta de energia, tenha sempre uma segunda opção de local para a participação na atividade.
- Recomenda-se o uso de fones de ouvido com microfone para evitar ecos/ruídos durante a transmissão.
- Verifique o funcionamento da sua webcam e microfone; tenha sempre uma segunda opção para possíveis substituições em falhas inesperadas.

## **CENÁRIO, CUIDADOS DO PARTICIPANTE DURANTE A LIVE**

- Tenha sempre um roteiro, um esboço/planejamento sobre o que será tratado durante a transmissão; faça tópicos e siga-os.
- Em transmissões ao vivo, a objetividade é essencial para que o público permaneça assistindo; tenha falas objetivas e que captem a atenção do espectador.
- Seja espontâneo e criativo, atue com naturalidade, aceite o fator humano: erros podem ocorrer.
- Ensaie a sua fala e o conteúdo a ser apresentado antes da transmissão, é recomendado filmar a si mesmo, para testar postura, cenário e tempo de fala.
- Cuidado com os ruídos externos, evite locais com muita movimentação, dê preferência para um ambiente calmo e estável e longe de portas e janelas.
- O cenário deve ser sempre organizado e limpo, evite objetos/itens que possam poluir o ambiente, coloque artigos e peças que estejam relacionados ao tema abordado na fala.
- É essencial ter um ambiente com iluminação adequada: escolha gravar sempre de frente para uma janela (não se aproximar dela, evitando ruídos), para que ela seja o seu foco de luz; nunca grave de costas para ela, isso fará com que o seu rosto escureça na imagem. Compense a falta de iluminação natural com a luz do seu cômodo; a utilização de um abajur é recomendada para auxiliar na iluminação do seu rosto.
- Evite sombras no rosto, principalmente na região dos olhos, normalmente elas dão impressão de cansaço e exaustão.

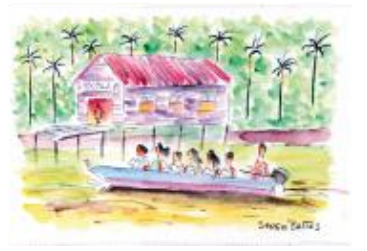

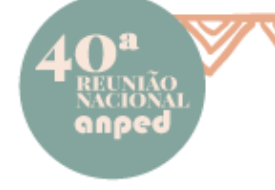

"Educação como prática de Liberdade": cartas da Amazônia para o mundo!

- Posicione sempre a sua webcam na altura dos olhos e centralize o seu corpo, nunca fique nas extremidades da tela; o posicionamento certo trará um ganho na sua postura e imagem.
- Busque uma cadeira confortável, possibilitando postura adequada durante a transmissão.
- Tome cuidado com a utilização de imagens e músicas que contenham direitos autorais, pode haver a interrupção da transmissão pela plataforma, caso sejam utilizados conteúdos protegidos.

#### **ACESSO POR SMARTPHONE**

- Verifique sua conexão com a internet; é altamente recomendado uma velocidade mínima de 10MB para uma transmissão básica (Programa para teste de velocidade – Android: <https://bityli.com/jjff8> e iOS/Iphone: [https://bityli.com/Emf9M\)](https://bityli.com/Emf9M).
- Utilize sempre a conexão via Wi-fi ou, em último caso, utilize o 4G da sua operadora de celular.
- Verifique o nível da sua bateria, sempre deixe o aparelho completamente carregado.
- Acesse o link no navegador Chrome para Android ou Safari em aparelhos iOS/Iphone.
- Utilize o aparelho sempre na posição horizontal.
- Recomenda-se o fechamento de outros aplicativos, deixando apenas o navegador e a página que será utilizada para acesso à sala de transmissão.
- Coloque o seu aparelho em modo silencioso (sem a opção vibrar) durante todo o período de transmissão.
- Recomenda-se a utilização de um tripé ou suporte para apoiar o smartphone, com a câmera sempre na altura dos olhos e centralizada em você.

## **ACESSO VIA DESKTOP/NOTEBOOK**

- Verifique sua conexão com a internet; é altamente recomendado uma velocidade mínima de 10MB para uma transmissão básica (Site para teste de velocidade: [https://www.speedtest.net/\)](https://www.speedtest.net/).
- Utilize preferencialmente uma conexão via cabo diretamente no seu roteador/modem ou, em último caso, utilize o Wi-fi.
- Recomenda-se a utilização de um desktop/notebook com a seguinte configuração mínima: processador i5 e 4GB de RAM.
- Em caso de notebook, é recomendado o uso do cabo de alimentação de energia; caso não seja possível, verifique o nível de sua bateria; sempre deixe o aparelho 100% carregado.
- Acesse o link no navegador Chrome ou Firefox atualizados.
- Recomenda-se a utilização de uma webcam com resolução de gravação em HD (720p); utilize um tripé de apoio; posicione a webcam na altura dos olhos e centralize o seu rosto.
- Teste seu microfone e webcam nas duas opções de navegadores.
- Recomenda-se o fechamento de outros programas e páginas/sites, deixando apenas a aba da transmissão.

## **ACESSO À PLATAFORMA**

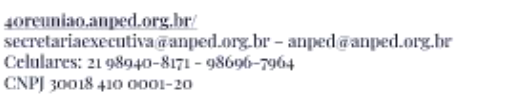

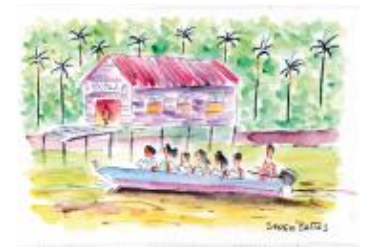

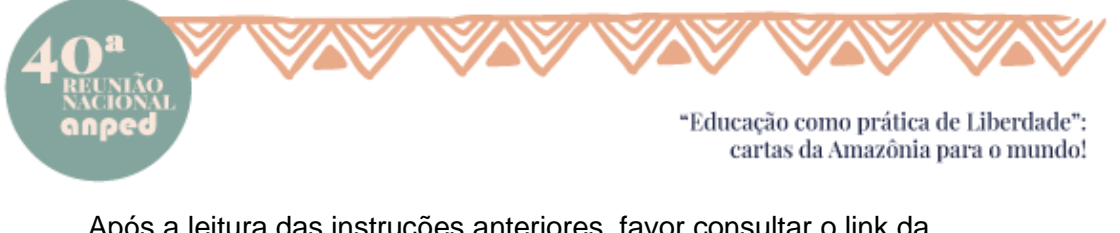

Após a leitura das instruções anteriores, favor consultar o link da sua atividade, encaminhado pela Comissão Organizadora.

• Permita que a plataforma acesse sua câmera e microfone:

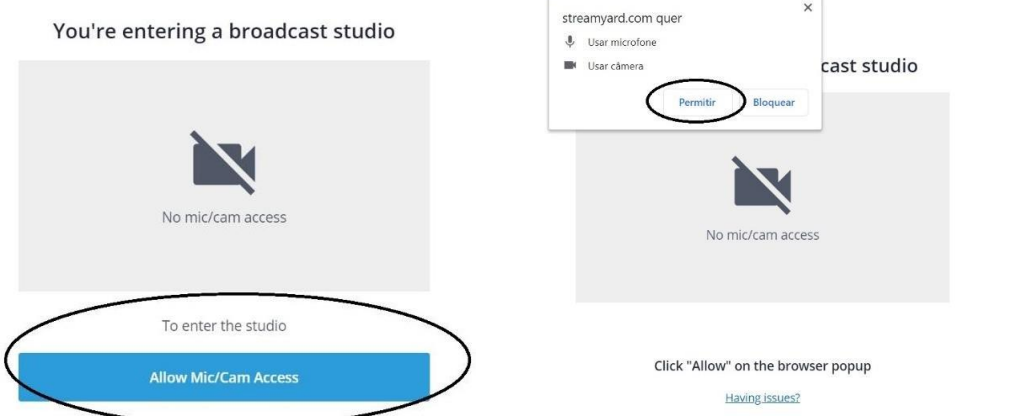

• Confirme se a câmera e microfone que estão aparecendo são os corretos; teste a imagem/microfone e veja se tudo está funcionando corretamente; por último, escreva o seu nome (será exibido na transmissão) e clique em entrar:

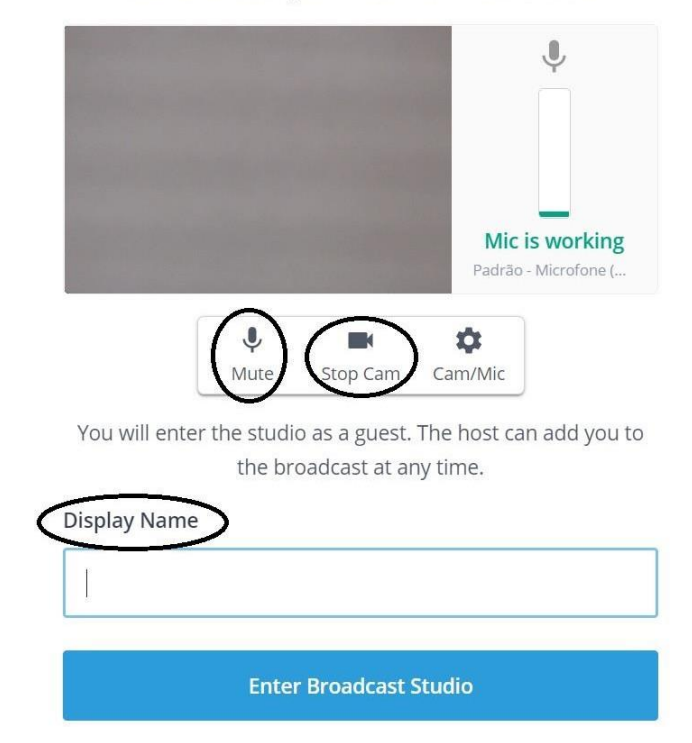

### Let's check your camera and mic

- Aguarde o administrador da sala aceitar a sua entrada; a página será atualizada automaticamente assim que a sua entrada for autorizada e você terá acesso à sala.
- Já dentro da sala, após a sua exposição e sempre que não estiver falando, mantenha o microfone desligado; lembre-se de ativá-lo sempre que necessário.

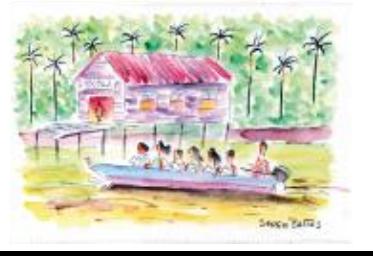

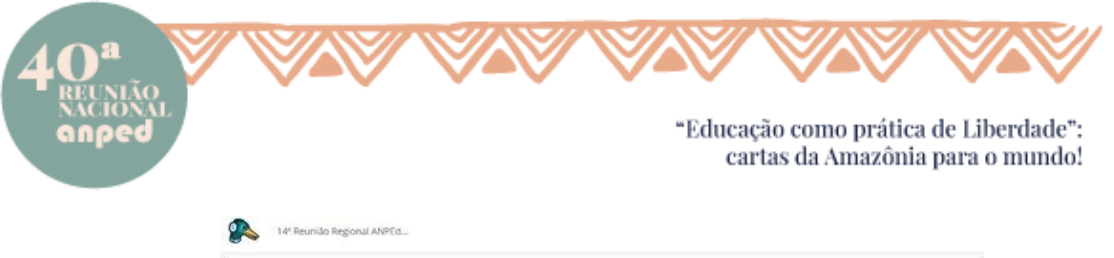

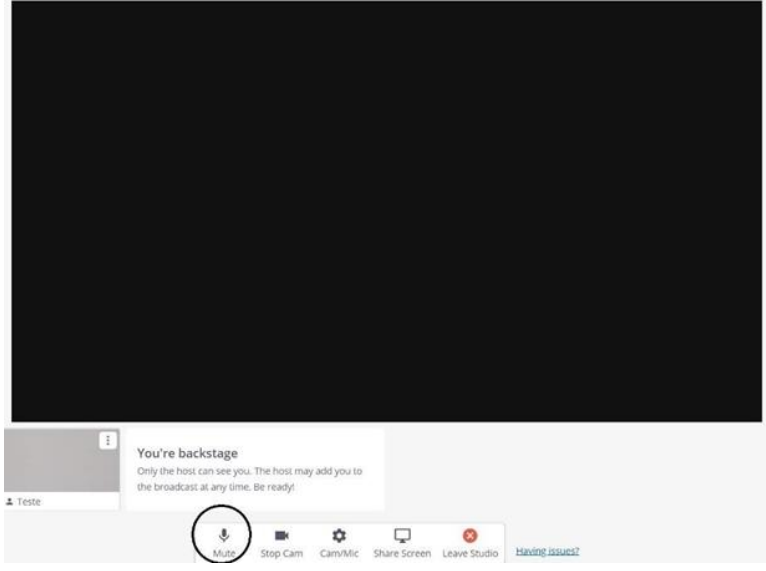

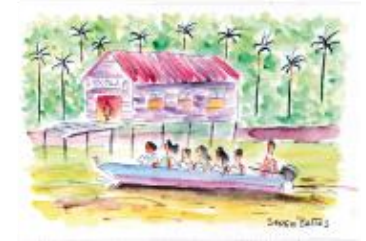

 $\begin{array}{l} \underline{\textbf{averaged}.\textbf{org},\textbf{br}}\\ \textbf{secretariance} \\ \textbf{cclur} \\ \textbf{cclulares: 21 98940-8171 - 98696-7964} \\ \textbf{CNPJ30018 410 0001-20} \end{array}$